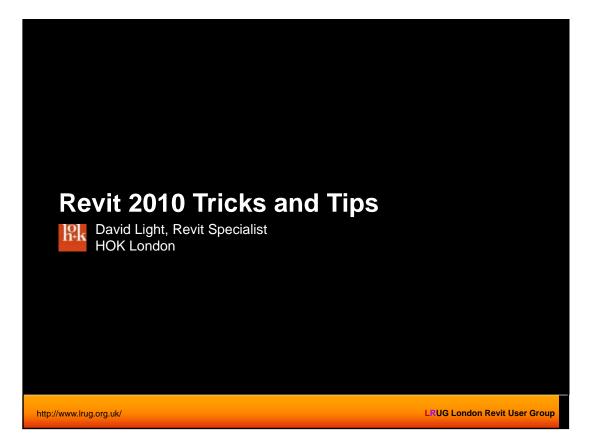

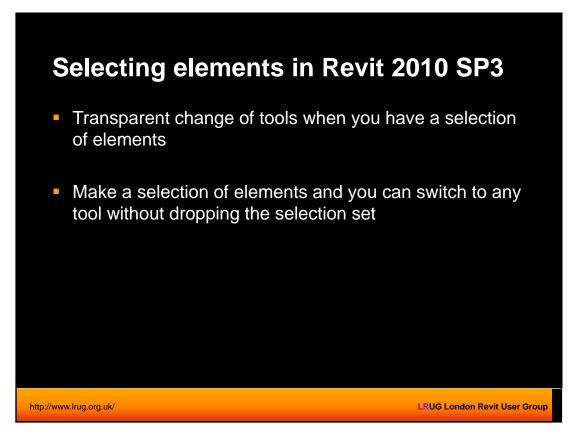

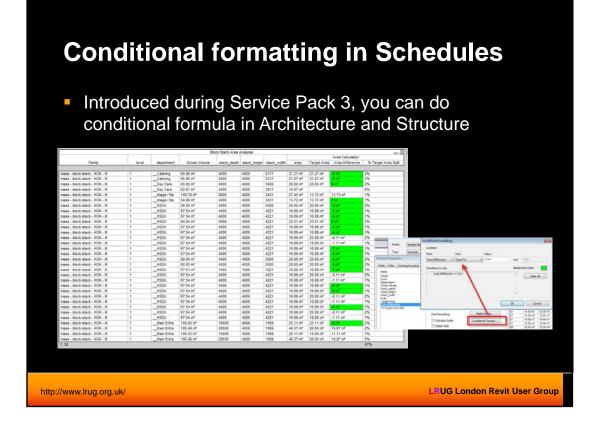

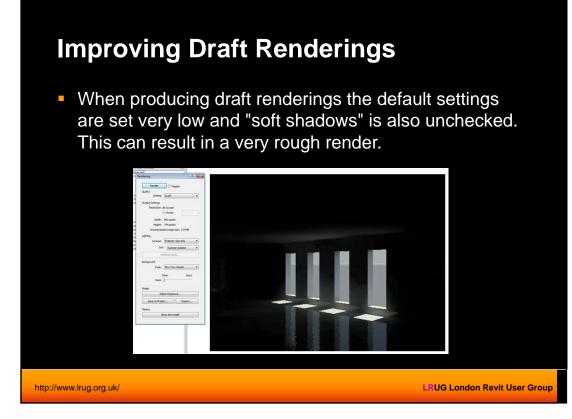

| Improving Draft <ul> <li>Instead, try copying th</li> </ul>                                       | Renderings<br>e draft settings to custom                             |
|---------------------------------------------------------------------------------------------------|----------------------------------------------------------------------|
|                                                                                                   | age Precision (Antialiasing)<br>er Shadow options tick the box<br>s" |
| Render                                                                                            | Render Quality Settings                                              |
| Quality                                                                                           | Setting: Draft Copy To Custom                                        |
| Setting: Custom (view specific)                                                                   | Advanced Render Settings                                             |
| Output Settings Low                                                                               | General Options                                                      |
| Output Settings Low<br>Resolution: (Medium<br>(Best<br>Width: <u>Editan</u><br>Height: 741 pixels | Image Precision (Antialiasing):                                      |
| http://www.lrug.org.uk/                                                                           | LeUG London Revit User Group                                         |

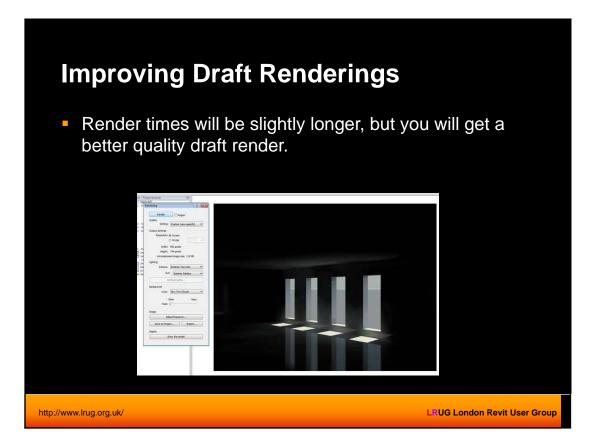

## **Render in the dark!**

- This will work in both Revit 2009 and 2010.
- You achieve this result by setting the Revit Mental Ray render engine to an early morning setting of say 2am and then adjusting the exposure control from 14 to between 2 to 2.5.
- What this actually does, is turns off the sun (as its night time), but keeps the sky image map and the low level ambient lighting.

http://www.lrug.org.uk/

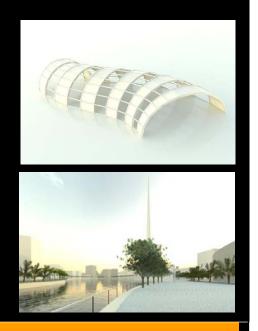

LRUG London Revit User Group

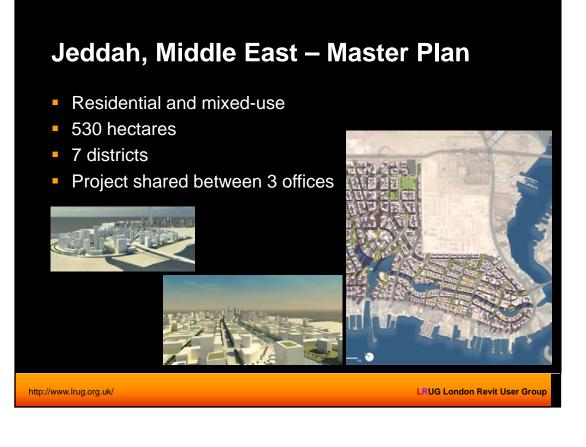

## <section-header><section-header><figure><figure>

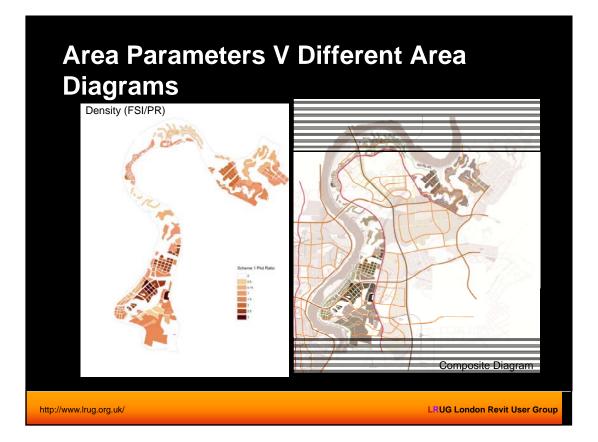

| Area Calculation                                                                    |                                           |
|-------------------------------------------------------------------------------------|-------------------------------------------|
|                                                                                     |                                           |
| Parcel code, land use, gross land area, FAR and gross building area sorted by zone. |                                           |
| http://www.lrug.org.uk/                                                             | L <sup>®</sup> UG London Revit User Group |

| Road Diag                                                                |                                                          |                             |
|--------------------------------------------------------------------------|----------------------------------------------------------|-----------------------------|
| tone         Wold T         UN           Road TI Johdhgord Rag         ✓ | ones Phys Workers Rev Links<br>reincton/Surface Cut side |                             |
| o://www.lrug.org.uk/                                                     |                                                          | L UG London Revit User Grou |

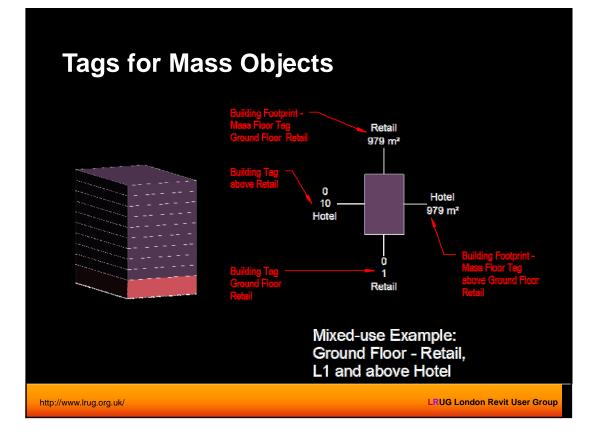

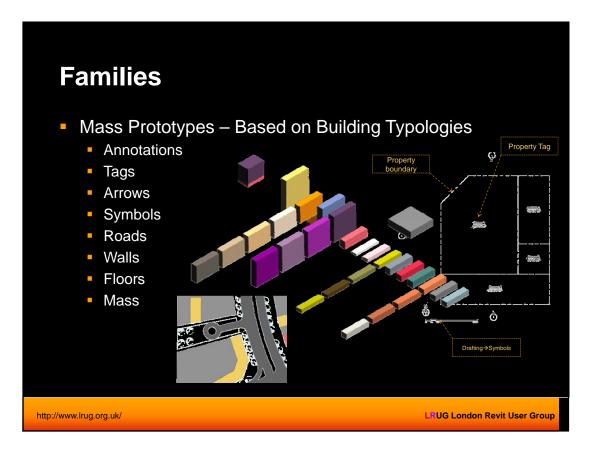

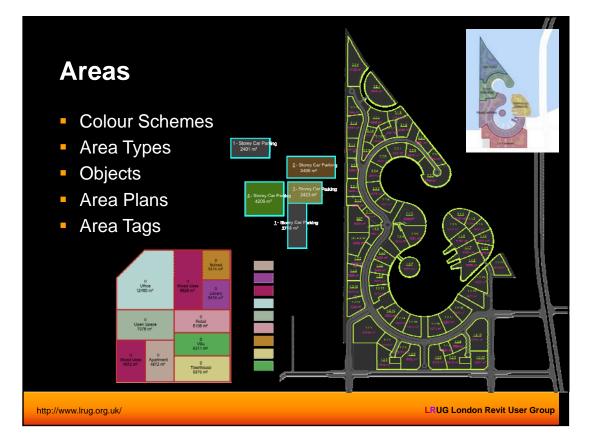

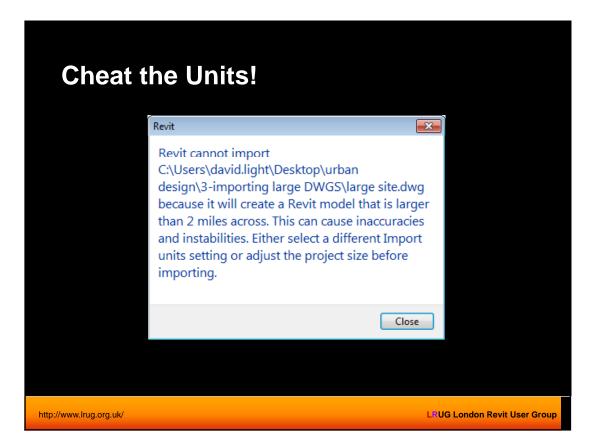

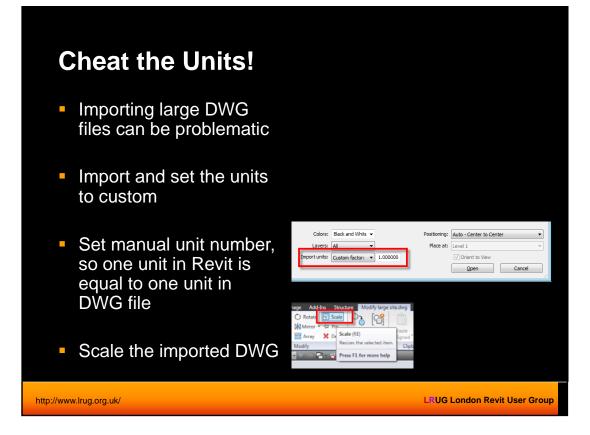

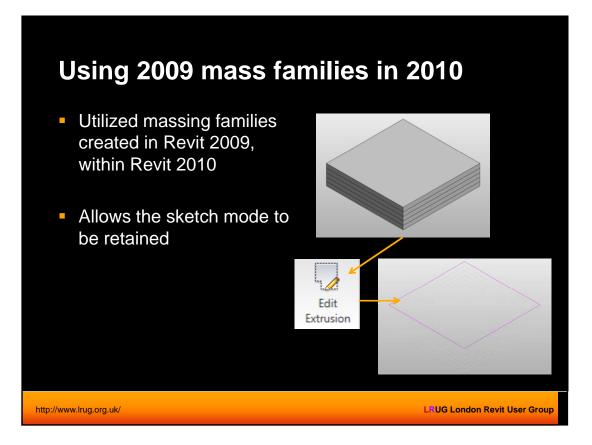

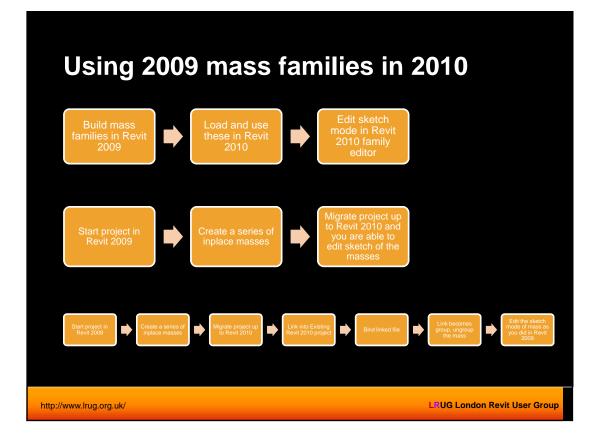

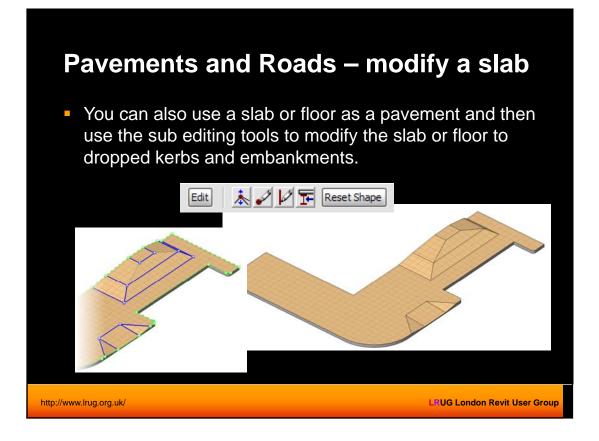

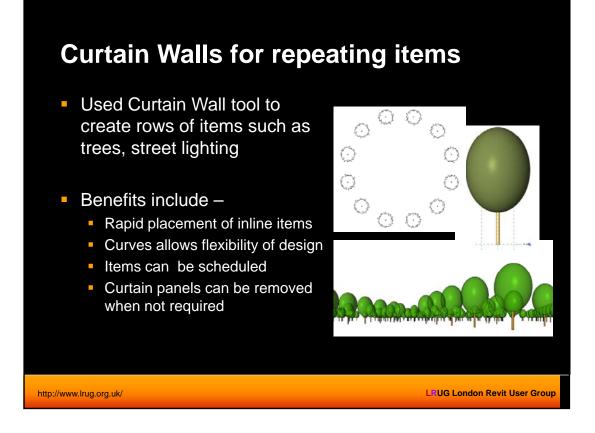

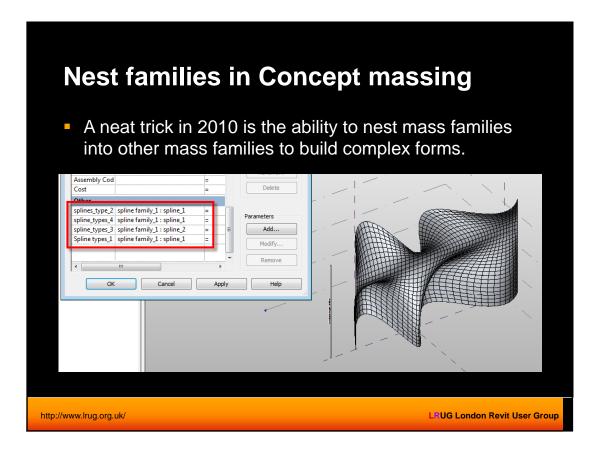

## Do Revit ? Get the hardware!!!!

- HOK don't do things by half measures!
- Large and small projects
- Continually updating hardware
- Current Workstation specs:
  - 16gigs of RAM, 8 gig page file (24 gigs)
  - 512mb Nvidia Quadro cards
  - 2.8ghz quad-core
  - Stripped hard drive setup
  - 24" wide screen 1920x1600 screens
  - XP64, migrating to Win 7 64

http://www.lrug.org.uk/

<section-header><list-item><list-item><list-item><list-item><list-item><list-item><list-item><list-item>

http://www.lrug.org.uk/

LRUG London Revit User Group

LRUG London Revit User Group

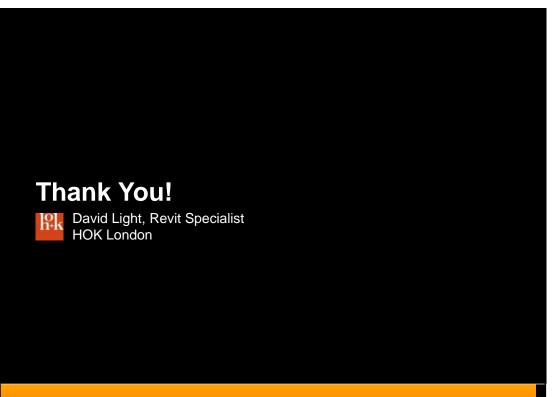

http://www.lrug.org.uk/

LRUG London Revit User Group